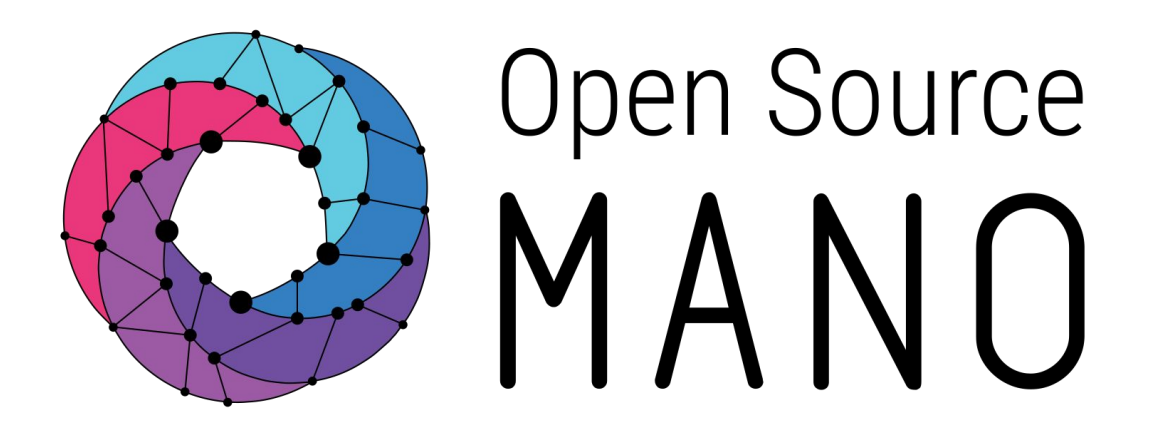

# OSM Hackfest – Session 1 Installation and first use

Benjamín Díaz (Whitestack) Guillermo Calviño (Altran)

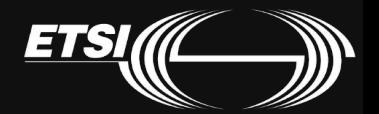

© ETSI 2017

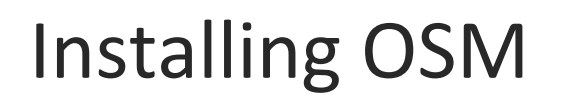

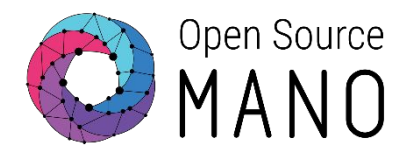

- Official REL5 installation procedure:
	- [https://osm.etsi.org/wikipub/index.php/OSM\\_Release\\_FIVE#Install\\_OSM\\_Release\\_FIVE](https://osm.etsi.org/wikipub/index.php/OSM_Release_FIVE#Install_OSM_Release_FIVE)
- Using Vagrant:
	- https://osm.etsi.org/wikipub/index.php/How to run\_OSM\_on\_Vagrant
	- Instructions when using a downloaded image:
		- Create a folder and copy the image there
		- Open the windows console and move to the folder created:
			- cd Documents\Vagrant
		- Initialize the environment:
			- vagrant init osm/releasefive --box-version 0
		- Copy the image to the same folder (if not done yet) and add it as a 'vagrant box': • vagrant box add osm/releasefive virtualbox.box
		- Modify the Vagrantfile your exposed ports preferences:
			- config.vm.network "forwarded\_port", guest: 80, host: 8080
		- vagrant up
		- vagrant ssh

# Troubleshooting Vagrant: Users with old windows

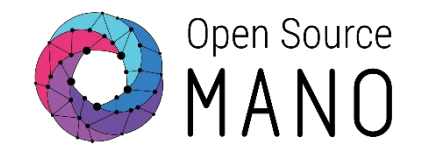

## •In case you need see the following error after trying to power on the virtual machine:

C:\Users\guillermo.calvino\Documents\Uagrant>vagrant up<br>The version of powershell currently installed on this host is less than<br>the required minimum version. Please upgrade the installed version of<br>powershell to the minimu

Installed version: 2

Minimum required version: 3

- •You need to upgrade the powershell version:
	- <http://www.microsoft.com/en-us/download/details.aspx?id=34595>

• For example:

• Windows 7 Service Pack 1 - 64-bit versions: Windows6.1-KB2506143-x64.msu

Upgrade OSM version

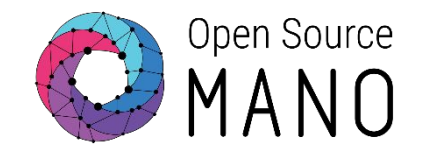

- To get the latest version of OSM we will follow these instructions:
	- Stop the OSM stack:
		- docker stack rm osm
	- Check if all containers have been removed, and remove the remaining ones in "Exited" status:
		- docker ps -a
		- docker container prune
	- Remove old images:
		- docker image prune -a
	- Start the stack:
		- docker stack deploy -c /etc/osm/docker/docker-compose.yaml osm

# After installing OSM

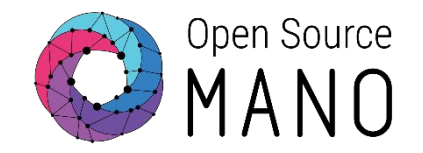

- •Test OSM client
	- Try 'osm'
- •Test UI:
	- Access UI:

 http://localhost:8080 Credentials are admin/admin

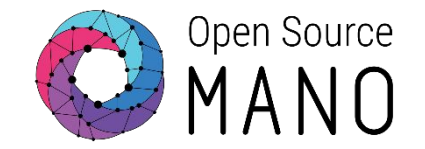

•osm-plugtest1:<http://172.21.1.4>

• osm-plugtest2:<http://172.21.1.5>

• osm-hackfest1: <http://172.21.1.9>

• osm-hackfest2: <http://172.21.1.10>

# For people using ETSI OSM servers Install OSM client

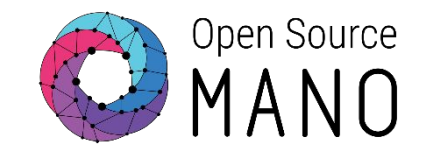

•Instructions could be found here:

• [https://osm.etsi.org/wikipub/index.php/How\\_to\\_install\\_OSM\\_client](https://osm.etsi.org/wikipub/index.php/How_to_install_OSM_client)

### Steps:

- curl<https://osm-download.etsi.org/repository/osm/debian/ReleaseFIVE/OSM%20ETSI%20Release%20Key.gpg>| sudo apt-key add -
- sudo add-apt-repository -y "deb [arch=amd64]<https://osm-download.etsi.org/repository/osm/debian/ReleaseFIVE>stable osmclient"
- sudo apt-get update
- sudo apt-get install -y python-osmclient
- •After the installation completes, you might want to add the following environment variables to your .bashrc file:
	- export OSM\_HOSTNAME=<OSM\_host> # IP of the OSM server (default: 127.0.0.1)

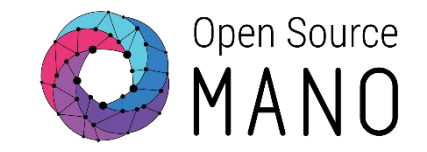

### •VIMs:

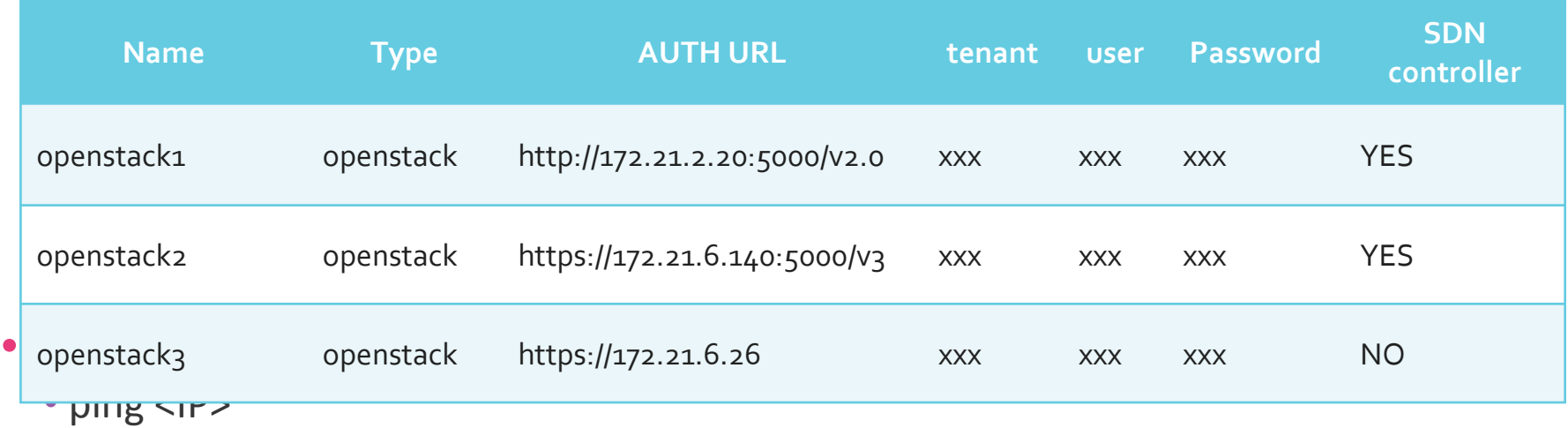

• curl -k http://<IP>:5000/v2.0 (or v3)

• Install python-openstackclient

• sudo apt-get install python-openstackclient

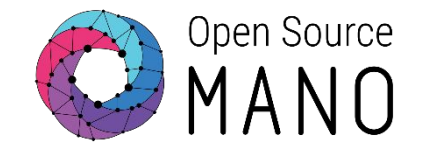

•Load Openstack credentials and run some commands for testing:

- export OS\_AUTH\_URL=xxx
- export OS\_USERNAME=xxx
- export OS\_TENANT\_NAME=xxx
- export OS\_PASSWORD=xxx
- export OS\_IDENTITY\_API\_VERSION=3
- openstack image list
- openstack network list
- openstack flavor list
- openstack server list

# OpenStack1 VIM Details

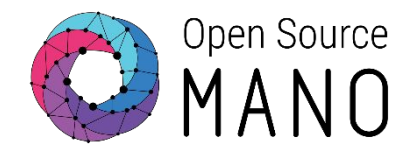

### **URL:**

• <http://172.21.2.20:5000/v2.0>

### **Credentials**

- User: etsi
- Tenant: etsi
- Password: etsiosm

#### **Images:**

- ubuntu1604
- US1604
- hackfest3-mgmt
- cirros034

#### **Networks:**

• Public & Management: mgmt

### **Adding OpenStack1 using "osm" cli:**

osm vim-create --name openstack1 --account\_type openstack --auth\_url http://172.21.2.20:5000/v2.0 \ --user etsi --password etsiosm --tenant etsi --description "Hackfest OpenStack1"

osm vim-list

# OpenStack2 VIM Details

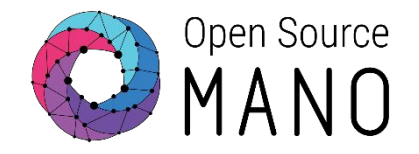

#### **URL:**

• http://172.21.5.4:5000/v3

### **Credentials**

- Tenant: osm
- Tenant user: osm
- Tenant password: osm@W1nd

### **Images:**

- ubuntu1604
- US1604
- hackfest3-mgmt
- cirros034

#### **Networks:**

• Provider/Management: external

### **Adding Openstack2 VIM using "osm" cli:**

osm vim-create --name openstack2 --account\_type openstack --auth\_url http://172.21.5.4:5000/v3 --user osm --password osm@W1nd --tenant osm --description "ETSI openstack2 Windriver Openstack, with tenant osm"

# OpenStack3 VIM Details

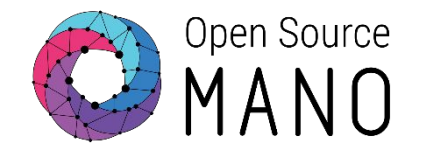

#### **URL:**

• http://172.21.7.5:5000/v3

### **Credentials**

- Tenant: osmX
- Tenant user: osmX
- Tenant password: osmX

Where X goes from 1 to 40

### **Images:**

- ubuntu1604
- US1604
- hackfest3-mgmt
- cirros034

#### **Networks:**

• Provider/Management: PUBLIC

### **Adding Openstack3 VIM using "osm" cli:**

osm vim-create --name openstack3 --account type openstack --auth url http://172.21.7.5:5000/v3 --user osm1 --password osm1 --tenant osm1 --description "ETSI openstack3 WhiteCloud Openstack, with tenant osm"

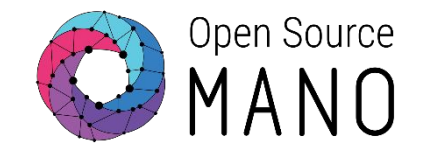

•Image management is not implemented in OSM today. It has to be done independently on each VIM.

## **•IMAGES HAVE BEEN ALREADY ADDED TO THE REMOTE VIMS IN THE HACKFEST**

•Example for Openstack:

• openstack image create --file="./cirros-0.3.4-x86\_64-disk.img" --container-format=bare --disk-format=qcow2 --public cirros034

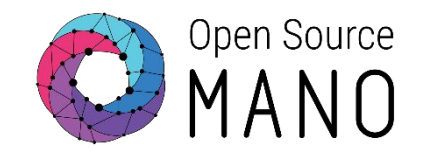

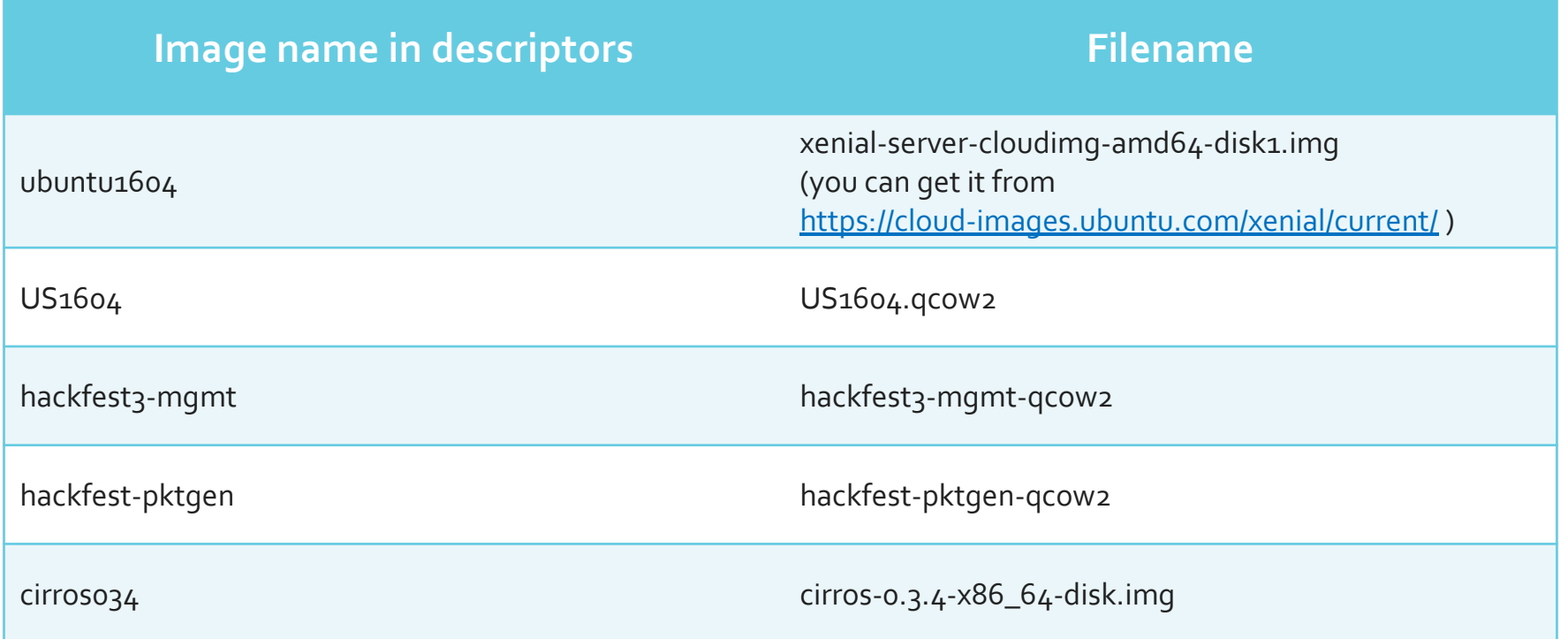

# Deploying our first NS with OSM UI

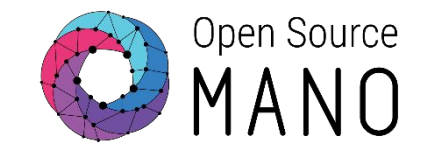

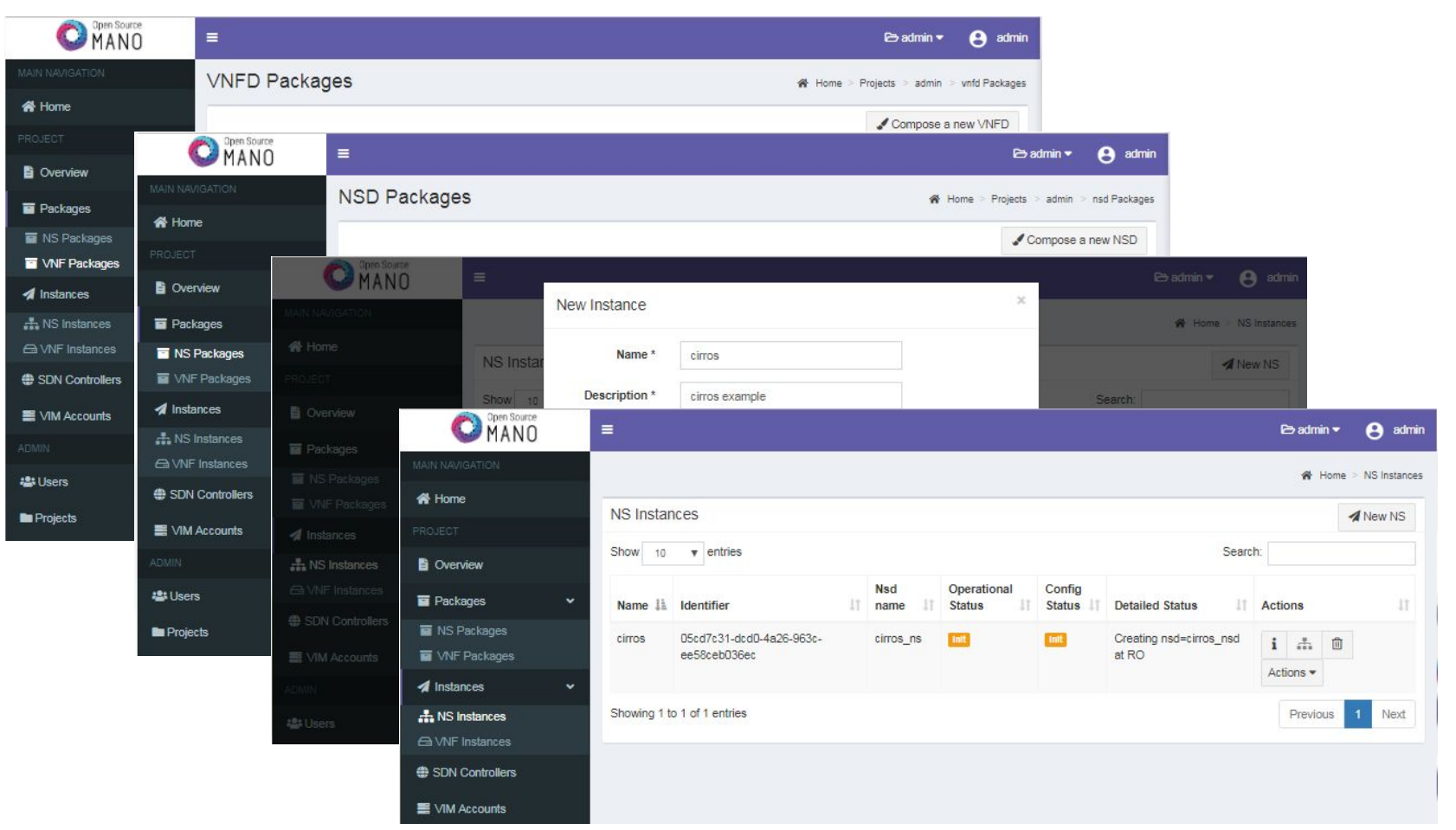

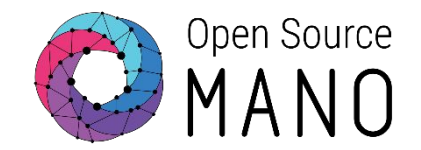

- •Add VNF package (drag&drop)
- •Add NS package (drag&drop)
- •Instantiate
- •Get VNF record and obtain mgmt IP address
- •Access to the VNF via SSH (user: "cirros", pass: "cubswin:)" or "gocubsgo" depending on the VIM)
- •Delete NS instance
- •Delete NS
- •Delete VNF

# Deploying our first NS with OSM client

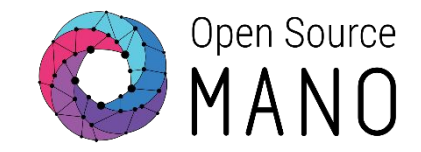

#### **• Add VNF and NS packages**

- osm vnfd-create cirros vnf.tar.gz
- osm vnfd-list
- osm nsd-create cirros 2vnf ns.tar.gz
- osm nsd-list

#### **• Instantiate**

- osm ns-create --nsd\_name cirros\_2vnf\_ns --ns\_name <ns-instance-name> --vim\_account <data-center-name>
- osm ns-list

#### **• Delete NS instance**

- osm ns-delete <ns-instance-name>
- osm ns-list

#### **• Delete VNF and NS package**

- osm nsd-delete cirros 2vnf ns
- osm nsd-list
- osm vnfd-delete cirros\_vnfd
- osm vnfd-list

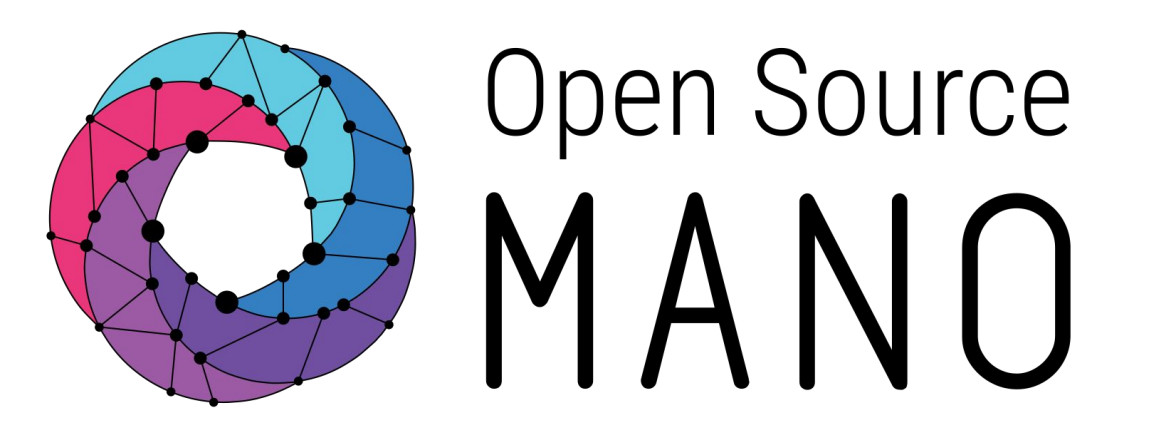

# Find us at: osm.etsi.org osm.etsi.org/wikipub

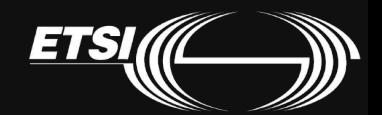

© ETSI 2017